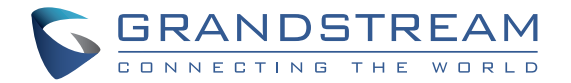

**www.grandstream.cz**

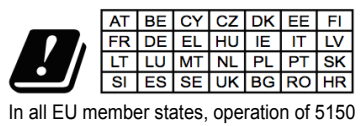

- 5350 MHz is restricted to indoor use only.

Pro záruku a reklamace kontaktujte svého dodavatele. Technická podpora http://hd.grandstream.cz

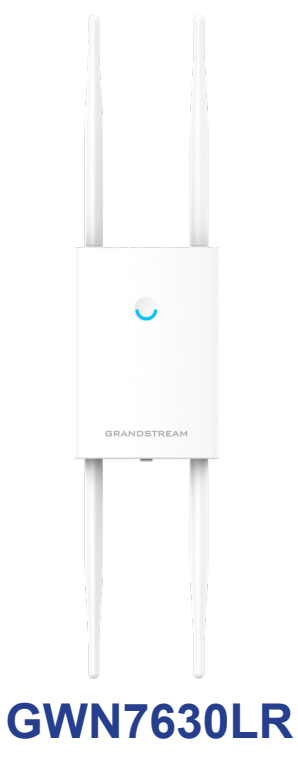

Outdoor 802.11ac Wave-2 4×4:4 Wi-Fi přístupový bod

# **Kratký instalační návod**

#### PŘEHLED CZ.

Tento Wi-Fi přístupový bod s dlouhým dosahem je navržen tak, aby poskytoval rozšířené pokrytí signálem, a je díky vodotěsnému pouzdru a technologii odolné vůči teplotě ideální pro venkovní Wi-Fi řešení. GWN7630LR je vybaven dual-band 4x4:4 MU-MIMO technologií a sofistikovaným designem antény pro maximální propustnost sítě a rozšíření dosahu až do 300 metrů. Aby byla zajištěna snadná instalace a správa, používá GWN7630LR návrh řízení sítě pomocí zabudovaného controlleru do webového uživatelského rozhraní produktu. GWN7630LR je také podporován GWN. Cloud, bezplatné platformy pro správu Grandstream Wi-Fi AP. Je to ideálním Wi-Fi přístupovým bodem pro rozvoj voice-over-Wi-Fi, nabízí bezproblémové propojení Grandstream IP telefonů podporujících Wi-Fi. Díky podpoře pokročilých QoS, lowlatency real-time aplikací, mesh sítě a captive portálů, 200+ klienty na AP a dvěma gigabitovými porty s PoE/PoE + je GWN7630LR ideální Wi-Fi přístupový bod pro střední bezdrátovou síť se střední až vysokou hustotou uživatelů.

### OPATŘENÍ

- Nepokoušejte se zařízení otevírat, rozebírat nebo upravovat.
- Nevystavujte toto zařízení teplotám mimo rozsah 0 °C až 60 °C v provozu a -10 °C až 40 °C při skladování.
- Nevystavujte GWN7630LR prostředím mimo následující vlhkost: 10-90% RH (nekondenzující).
- Během spouštění systému nebo aktualizace firmwaru nepoužívejte GWN7630LR. Může dojít k nevratnému poškození zařízení.

### OBSAH BALENÍ

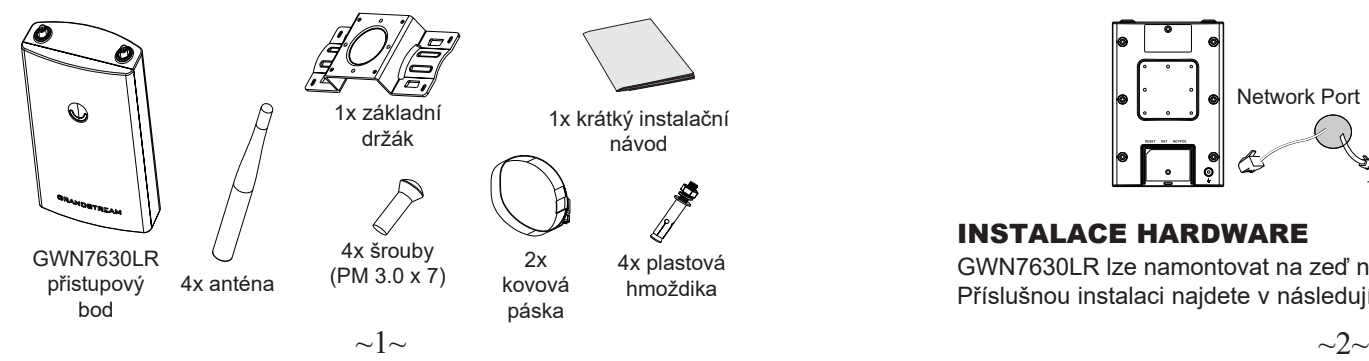

#### GWN7630LR PORTY

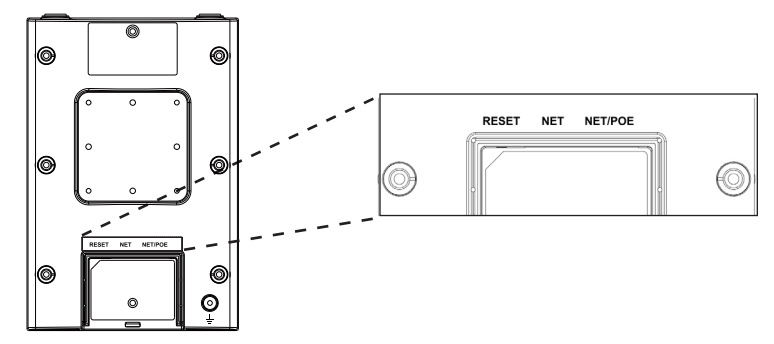

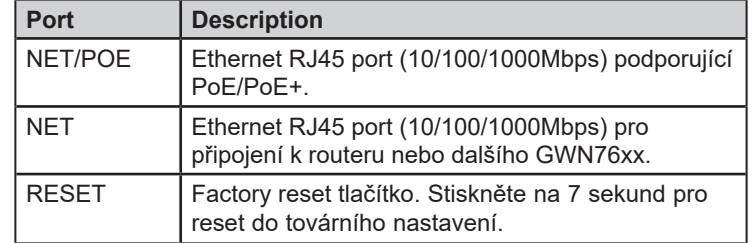

### NAPAJENÍ A PŘIPOJENÍ GWN7630LR

GWN7630LR může být napájen s použitím PoE/PoE+ switche postupujte dle nasledujících kroků:

**Step 1:** Zapojte RJ45 ethernetový kabel do síťového portu GWN-7630LR.

**Step 2:** Druhý konec kabelu připojte do PoE/PoE+ uplink portu switche.

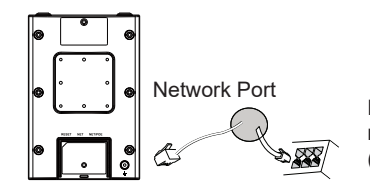

RJ45 ethernetový kabel pro napájení přes ethernetový (PoE/PoE+) switch

### INSTALACE HARDWARE

GWN7630LR lze namontovat na zeď nebo na kovovou lištu. Příslušnou instalaci najdete v následujících krocích.

#### Montáž na stěnu

- 1. Připojte ethernetový kabel (RJ45) ke správným portům vašeho GWN-7630LR a vložte kryt držáku.
- 2. Připojte všechny antény k anténním konektorům otáčením ve směru hodinových ručiček.
- 3. Připevněte základní držák šrouby (PM 3,0 x 7) na zadní stranu AP GWN7630LR.

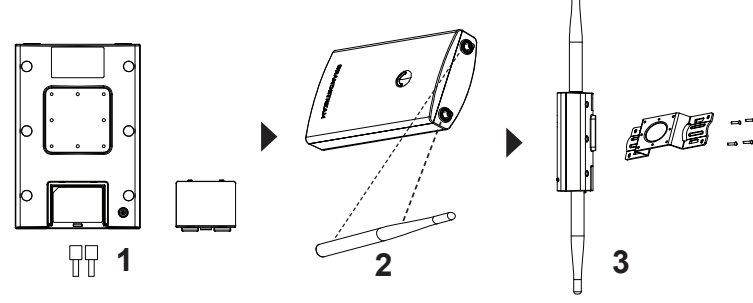

- 4. Vyvrtejte do stěny čtyři otvory dle otvorů na základní konzole. Poté do každého otvoru vložte hmoždinku.
- 5. Připevněte přístupový bod GWN7630LR přes základní držák pomocí šroubů do zdi.

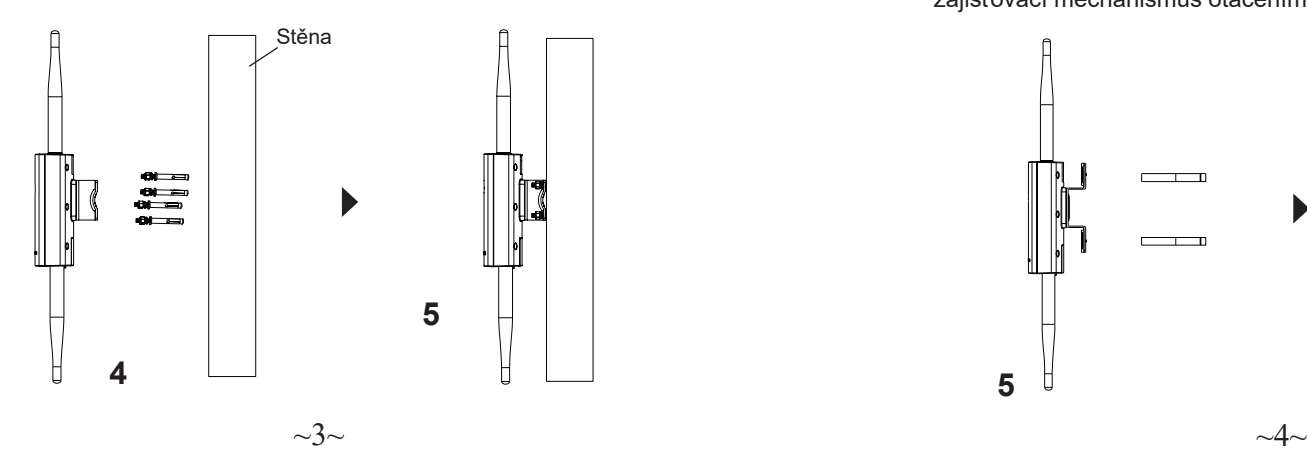

### Montáž na tyčový držák

- 1. Připojte ethernetový kabel (RJ45) ke správným portům vašeho GWN-7630LR a vložte kryt držáku.
- 2. Připojte všechny antény k anténním konektorům otáčením ve směru hodinových ručiček.
- 3. Připevněte základní držák šrouby (PM 3,0 x 7) na zadní stranu AP GWN7630LR.

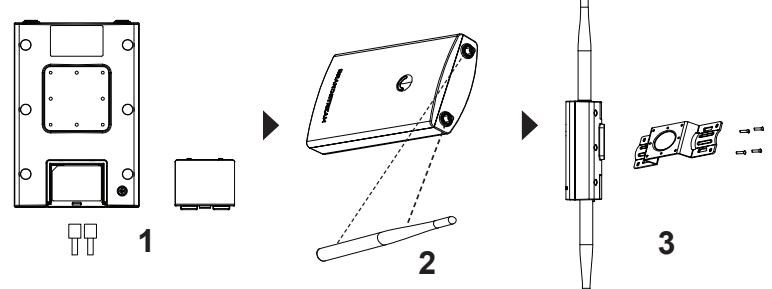

- 4. Otevřete kovové pásky, otáčením zajišťovacího mechanismu proti směru hodinových ručiček. Můžete jej uvolnit ručně nebo pomocí šroubováku.
- 5. Vytáhněte konec kovového pásku a protáhněte jej přes zadní část základní konzoly.
- 6. Omotejte kovový pásek kolem tyče a pomocí šroubováku utáhněte zajišťovací mechanismus otáčením ve směru hodinových ručiček.

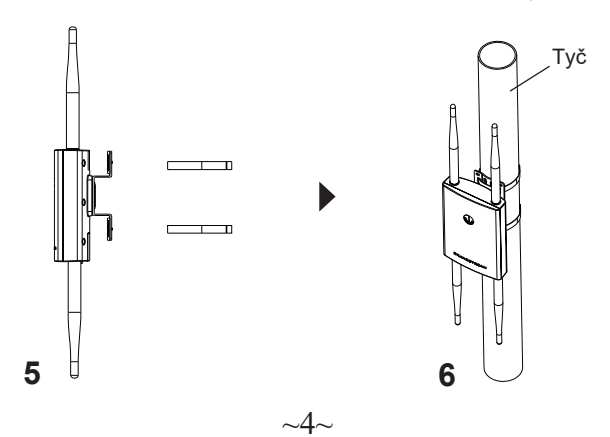

## PŘIPOJENÍ GWN7630LR VÝCHOZÍ Wi-Fi SÍŤ

GWN7630LR lze použít jako samostatný přístupový bod hned po vybalení z krabice nebo po obnovení továrního nastavení, se standardně povolenou Wi-Fi.

Po zapnutí a připojení GWN7630LR k síti, GWN7630LR vysílá výchozí SSID na základě své MAC adresy [posledních 6 číslic MAC] a s použitím náhodného hesla.

**Poznámka**: Výchozí informace SSID a heslo GWN7630LR jsou vytištěny na štítku na zadní straně jednotky.

### PŘÍSTUP KE KONFIGURAČNÍMU ROZHRANÍ

Na počítači připojeném k SSID GWN7630LR nebo do stejné sítě v které je GWN7630 může najít a získat přístup ke konfiguračnímu rozhraní pomocí jedné z níže uvedených metod:

#### **Metoda 1: Najděte GWN7630 pomocí jeho MAC adresy**

1. Vyhledejte MAC adresu na štítku, který je na spodní straně zařízení nebo na obalu.

2. Do prohlížeče na počítači připojeném ke stejné síti jako GWN7630LR zadejte následující adresu s použitím MAC adresy GWN7630LR https://gwn\_<mac>.local

Příklad: Jestliže GWN7630LR má MAC adresu 00:0B:82:8C:4D:F8, k této jednotce lze přistoupit zadáním https://gwn\_000b828c4df8.local do prohlížeče.

#### **Metoda 2: Najděte GWN7600 pomocí GWN DiscoveryTool**

- 1. Stáhněte a nainstalujte GWN DiscoveryTool z následujícího odkazu: http://www.grandstream.com/tools/GWNDiscoveryTool.zip
- 2. Otevřete GWN DiscoveryTool a klikněte na Scan.
- 3. Nástroj zjistí všechny přístupové body GWN76XX připojené v síti a zobrazí jejich MAC a IP adresy.
- 4. Kliknutím na Manage Device budete přesměrováni přímo na konfigurační rozhraní GWN7600LR nebo zadejte ručně zobrazenou IP adresu do prohlížeče.
- 5. Pro přihlášení zadejte uživatelské jméno a heslo. (Výchozí uživatelské jméno administrátora je "admin" a výchozí náhodné heslo lze najít na štítku na GWN7630LR).

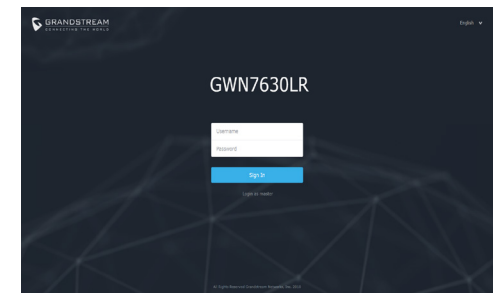

#### **Poznámka:**

- ●● Ujistěte se, že GWN7630 již není spárován s jiným přístupovým bodem GWN76xx jako slave, GWN7000 Router Series nebo GWN.Cloud, jinak nelze přistupovat k konfiguračnímu rozhraní
- ●● Pokud je GWN7630 již spárován, nezapomeňte sparování nejprve zrušit nebo provést reset do továrního nastavení.
- ●● Je povinností zákazníka zajistit dodržování místních předpisů pro kmitočtová pásma, vysílací výkon a další.
- ●● Chcete-li spravovat GWN7630 v cloudu, podívejte se prosím na https://www.gwn.cloud

Licenční podmínky GNU GPL jsou začleněny do softwaru zařízení a lze k nim přistupovat prostřednictvím webového uživatelského rozhraní zařízení na adrese my\_device\_ip/gpl\_license. Je také přístupná zde: http://www.grandstream.com/ legal/open-source-software.

Chcete-li získat CD s informacemi o zdrojovém kódu GPL, odešlete písemnou žádost na adresu info@grandstream.com

Podrobnější informace naleznete v online dokumentech a FAQ: http://www.grandstream.com/our-products